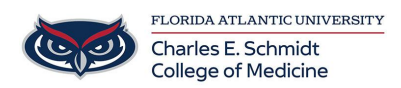

[Knowledgebase](https://comsupport.fau.edu/kb) > [Accounts and Access](https://comsupport.fau.edu/kb/accounts-and-access-2) > [How to Activate your Email](https://comsupport.fau.edu/kb/articles/how-to-activate-your-email)

## How to Activate your Email

Jeff Clark - 2020-10-21 - [Accounts and Access](https://comsupport.fau.edu/kb/accounts-and-access-2)

**To activate your FAU email address, log on to:** Visit **accounts.fau.edu** and click on the Forgot Your Password link.

**FAUNet ID** – enter the first part of your email address without the @fau.ed or @health.fau.edu

**Password** – mmddyy (birthdate format - 6 digits)

If you have any problems with this procedure please call the FAU helpdesk at **561-297-3999.** You will need to provide your Z number) and birthdate.